## DC220/230ST Scanning Overview

# DC220/230ST Scanning Overview

## **Hints and Tips**

Prior to performing the initial scan job, verify the following from your workstation:

- The DC220/230 user account and password are correct.
- The correct rights to the Document Repository have been assigned to the DC220/230.
- The Confirmation Sheet option is enabled. This provides details of each scan job, including status, filing location, filing policy and scan settings.

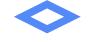

You can confirm that a scan job was completed successfully by verifying that the number of pages scanned is the same as the number of files stored in the Repository for that job.

he default directory created for each scan job is NETSCAN.XSM, unless the Filing Policy, New Auto Generate, is used. In this case, your files will be located in the DDHHMMSS.XSM directory. This directory is created by the DC220/230 using a time stamp from when the job was created. DD represents the date, HH represents the hour, MM represents the minutes, and SS represents the seconds.

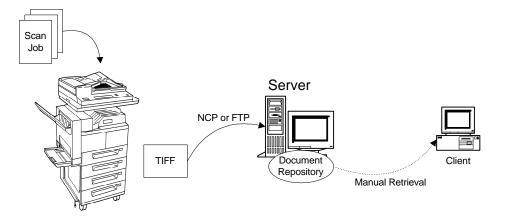

### **How Scanning Works**

The DC220/230 enables you to scan hard copy documents and create electronic Tagged Image File Format (TIFF) files, which are sent to a Document Repository on a file server. The TIFF files can be retrieved at a user's local workstations. All pages of a multi-page document are scanned prior to the job being sent to the Document Repository. A TIFF file is created for each page scanned. If the filing process fails, the job is deleted from the DC220/230.

> A user scans a document at the DC220/230 after selecting a template from the Touch Screen. Templates define the Directory and the Document Folder on the server where the file will be stored. Templates also define the Image Quality setting, the Original Size, the number of Sides Imaged, and the Scan Resolution. A default template is automatically created during installation. A System Administrator can create new templates. The template values can be viewed on the Touch Screen by selecting the template.

After each page has been scanned and converted to a TIFF file, the DC220/ 230 logs into the Document Repository and sends the TIFF files to the location specified in the template. A numbering scheme (such as 00000001, 00000002, 00000003) is applied to each file. The DC220/230 then logs out of the Document Repository.

Note: The method used at a workstation to access the Document Repository and the method used at the DC220/230 to send the documents are independent. For instance, the DC220/230 may file the TIFF images using FTP to an NT Server; the workstation may retrieve the images using NetBIOS/NetBEUI.

The user retrieves the TIFF files (using Visioneer PaperPort<sup>®</sup>, or other software that can edit TIFF images) from the Document Repository.

THE DOCUMENT COMPANY

**XEROX** 

## DC220/230ST Scanning Overview

# DC220/230ST Scanning Overview

### **Key Terms**

#### **D**ocument Repository:

Document Repositories are filing directories where TIFF files are stored. Typically, this will be a NetWare server or FTP server.

#### **T**emplates:

Templates control the features applied to the scanned document as well as the Filing Policy and location. A default template (@default) is created during installation and stored on the DC220/230. Additional templates can be created using CentreWare Internet Services, if available. A maximum of 250 templates that are approximately 4K each in size can be created.

#### **T**emplate Pool:

The Template Pool is the central location on a server where templates created with Centre-Ware Scan Services are stored.

#### **F**iling Policy:

The Filing Policy specifies the method used to store the TIFF images in the Document Repository. There are four options:

The *Overwrite* Filing Policy deletes any TIFF files stored in the Repository before sending the newly scanned files for storage. All deleted files are lost.

The *Append* Filing Policy does not delete existing files. Newly scanned files are added to existing files in the Repository. Deleting old files on a regular basis is recommended to conserve server space.

The *New Exact* Filing Policy checks to see if any files exist in the Repository. If there are no files, the newly scanned files are sent to the Repository. If there are files stored in the Repository, the scan job is aborted. This Policy is available only with CentreWare Internet Services.

The *New Auto Generate* Filing Policy creates a new directory structure, based on the time and date of creation, into which the TIFF images are filed. This is the safest Filing Policy, however, it also requires a large amount of disk space. This Filing Policy is available only with Centre-Ware Internet Services.

## **Installation Considerations**

### **F**iling Protocol:

- NCP is available for Ethernet and Token Ring filing to a NetWare server.
- FTP is available for Ethernet and requires an FTP server running on a server or a workstation.

### **F**iling Policy:

An <u>advantage</u> of the *Overwrite* policy is that minimal disk space is required since files are deleted and recreated for each scan job. This makes it ideal for users with their own file space.

A <u>disadvantage</u> of the *Overwrite* policy is that with a central repository, users will overwrite each others files, possibly before the file is retrieved.

An <u>advantage</u> of the *Append* policy is that no data is lost because users share a central repository.

A <u>disadvantage</u> of the *Append* policy is that disk space may easily be consumed if not managed properly. This is especially true when each user has his or her own file space.

An <u>advantage</u> of the *New Auto Generate* policy is that no data can be lost-when a new file is generated, based on the time and date of creation.

A <u>disadvantage</u> of the *New Auto Generate* policy is that disk space may become an issue if not managed properly.

#### **O**ptical Character Recognition (OCR)

If using the OCR capabilities of Visioneer PaperPort and TextBridge<sup>®</sup>, it is recommended that you use an image quality of "Text" and the highest resolution possible. This will ensure the optimum OCR capabilities.

#### Templates

Use CentreWare<sup>®</sup> Internet Services to create additional templates, so users do not need to manually modify the default template for each scan job.

#### Sharing one Document Repository amongmultiple DC220/230s

More than one DC220/230 may use a Document Repository. Simply configure each DC220/230 in a similar manner and create additional templates on each DC220/ 230 as necessary.

### **C**entreWare Internet Services

CentreWare Internet Services is the built-in web server on the DC220/230 that allows System Administrators and users to configure scan settings by using a standard web browser such as NetScape<sup>®</sup> (3.x >) or Microsoft Internet Explorer<sup>®</sup> (4.x >). It enables you to:

- Create new templates
- Update existing templates
- Modify scan configurations, including Repository locations, enabling/disabling Confirmation sheets, change Filing Protocols, etc.